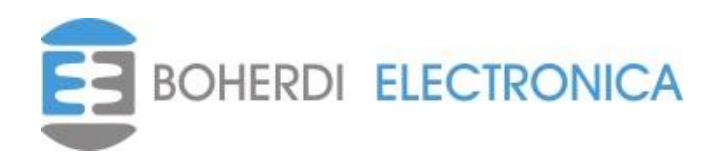

# **PAI-MDL MANUAL DEL USUARIO**

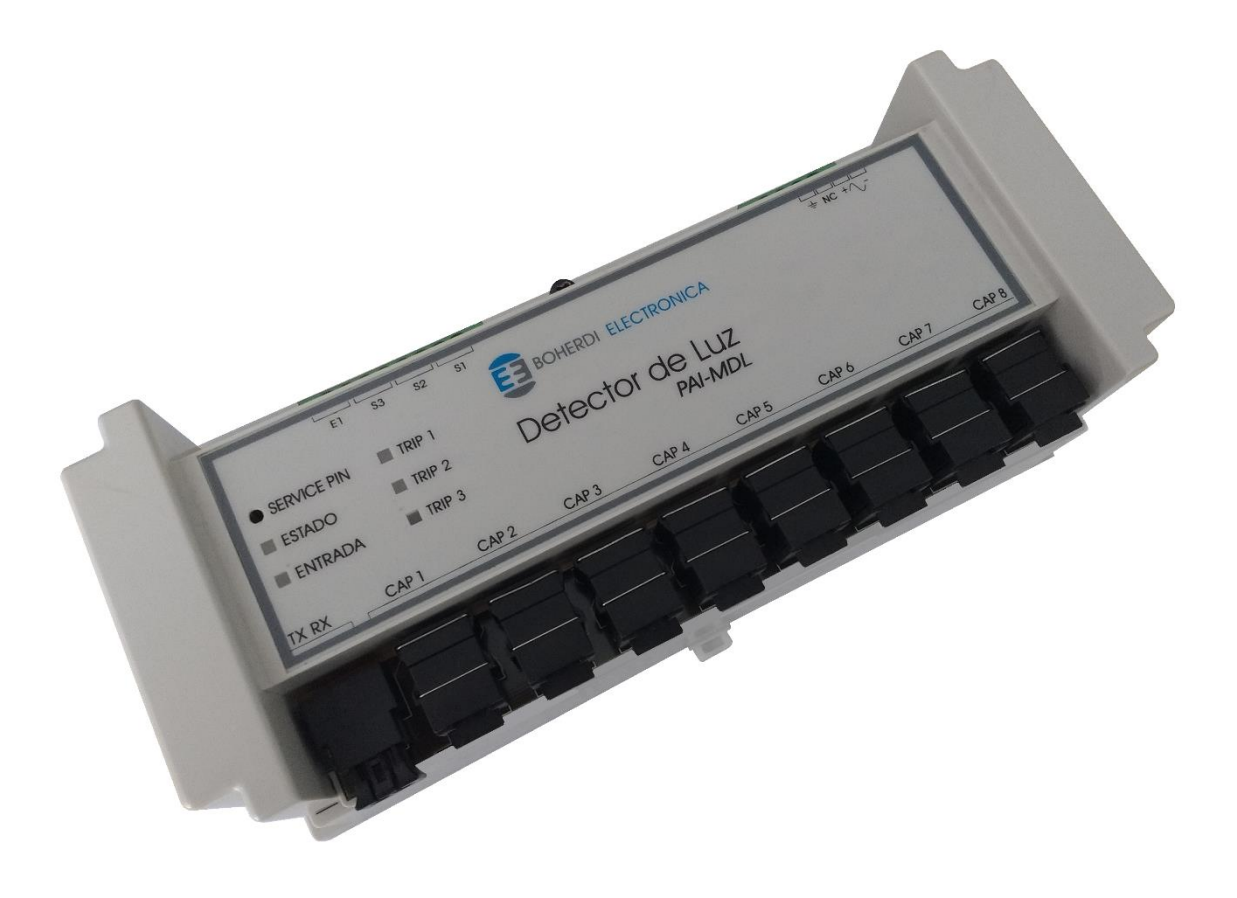

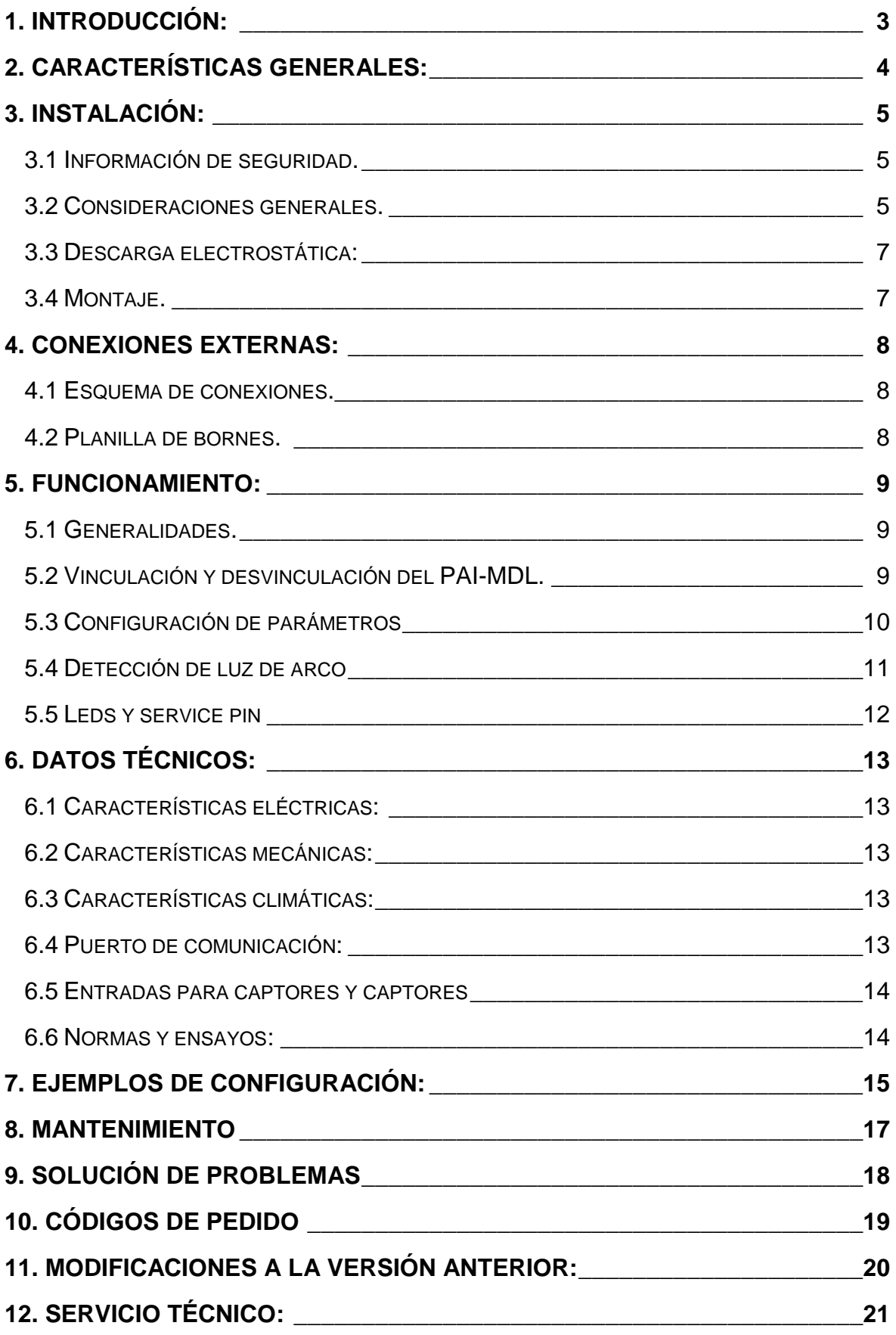

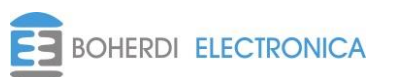

# **1. Introducción:**

El módulo detector de luz PAI-MDL forma parte del sistema de protección contra arco eléctrico PAI. Las principales funciones del PAI-MDL son detectar luz de arco, recibir información de condiciones de disparo de otros módulos por la red de fibra óptica y actuar en consecuencia sobre los interruptores. Este módulo posee tres salidas de disparo a interruptores, ocho entradas de captores de luz y una entrada digital de multitensión.

Como miembro del sistema de protección debe conectarse a la red de datos propietaria mediante un transceiver de fibra óptica. A través de esta conexión, el módulo envía información de mediciones y condiciones de disparo para que el resto de los equipos del sistema actúen en consecuencia ya sea disparando interruptores, señalizando, almacenando datos, etc. Para más información de los módulos que integran al sistema PAI se recomienda ver el manual EB4-073 Sistema de protección de arco PAI.

Todos los parámetros de este módulo se pueden configurar mediante el software SMAI (DB4- 1375). Este software genera un conjunto de archivos que describen la lógica de disparo del sistema. Luego estos archivos se transmiten a la PAI-UM (unidad de monitoreo) a través de la red LAN. Finalmente, desde la PAI-UM se vincula el PAI-MDL a una posición en la lógica de disparo, lo que implica la transferencia de los parámetros previamente configurados en el SMAI desde la PAI-UM hacia el PAI-MDL. Una vez que el módulo se encuentra vinculado, el sistema de protección anti-arco PAI actúa sobre los interruptores a través del PAI-MDL sin necesidad de intervención de la PAI-UM que solo registra la actividad del sistema.

Manuales de referencia:

- EB4-072 Manual de usuario del módulo PAI-UM.
- EB4-074 Manual del software SMAI.

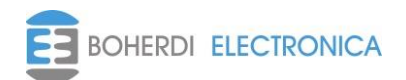

# **2. Características generales:**

El Módulo Detector de Luz tiene las siguientes características fundamentales:

- *Configuración de parámetros*: A través de la PAI-UM se envían las configuraciones de umbral y salto de luz para cada captor, ecuaciones de disparo y tiempo de falla para cada interruptor, entre otros.
- *Medición de luz ambiente y detección de arco*: Las mediciones se realizan por medio del captor de luz ubicado en las celdas.
- *Captores con auto supervisión*: El PAI-MDL supervisa la conexión de fibra óptica de todos los captores conectados al mismo, en caso de detectar desconexión se generará un registro y un anuncio en la PAI-UM.
- *Disparos configurables*: Desde el SMAI se configuran las ecuaciones de disparo de cada salida. Cada salida posee dos ecuaciones de disparo y cada ecuación puede tener 1 o 2 condiciones.
- *Montaje riel DIN*: El equipo es apto para montaje fijo y para riel DIN46277/3.

El PAI-MDL tiene el siguiente hardware accesible al usuario:

- *Fuente de alimentación*: La tensión de entrada puede ser desde 110V a 220V (continua o alterna). A partir de esta tensión de entrada se generan las tensiones, aisladas, de alimentación de circuitos internos. En el caso de alimentación con tensión continua, el equipo tiene una polaridad que debe ser respetada (caso contrario la fuente no enciende, pero no resulta dañada). La bornera de conexión se puede ver en el **Capítulo 4 (Conexiones)** y los límites de operación de la fuente de alimentación en el **Capítulo 6 (Datos técnicos)**.
- *Entradas de captores*: Son 8 entradas para instalar captores, se utiliza fibra óptica doble de 2,2mm de diámetro, por una fibra se envían pequeños pulsos de luz necesarios para supervisar la conexión y por la otra se recibe la luz a medir.
- *Disparos a interruptor*: Tiene 3 salidas de disparo a interruptor cuyas condiciones son configurables desde SMAI.
- *Entrada digital*: 1 entrada digital, permite integrar al sistema un equipo de medición externo, su estado puede ser utilizado en las ecuaciones de disparo de interruptor.
- *Puerto de comunicación óptico*: Es la conexión a la red de datos. Está compuesto por un transceiver al cual se conecta la fibra óptica de comunicación. El procedimiento de instalación de fibra óptica se describe en el **Capítulo 4 (Conexiones)**.
- *Borne de conexión a tierra*: Posee un borne dedicado a tierra que debe ser conectado para minimizar la susceptibilidad del equipo a perturbaciones externas. Para más información ver el **Capítulo 4 (Conexiones)**.

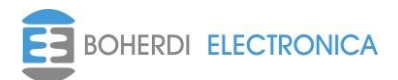

# **3. Instalación:**

#### **3.1** *Información de seguridad.*

- En los bornes puede haber tensiones peligrosas.
- El equipo contiene componentes que son sensibles a las descargas electrostáticas.
- El equipo debe estar cuidadosamente conectado a tierra.
- La instalación eléctrica del equipo debe ser realizada por personal competente.
- No abrir el equipo innecesariamente. No contiene partes reemplazables por el usuario.

#### **3.2** *Consideraciones generales.*

Es necesario tener en cuenta las siguientes consideraciones generales para la instalación del equipo:

Bornes: Todos los bornes del equipo son del tipo extraíbles con tornillos de sujeción aérea. El cableado puede ser realizado antes o después de la instalación física del equipo. Cuando los bornes son insertados en el equipo, asegurar los tornillos de sujeción aérea para que los bornes hagan buen contacto, evitando así desconexiones por vibraciones o falsos contactos que deterioran la vida útil de la bornera.

Fibras ópticas: Los cables ópticos utilizados para realizar la conexión a la red de datos y los captores son fibras acrílicas bifilares de 2.2mm de diámetro cada fibra. No se requiere preparación alguna más que un corte a 90º con alguna herramienta tipo guillotina.

El transceiver, del puerto de comunicaciones óptico, tiene un mecanismo traba fibra que está compuesto por un botón en la parte superior del mismo y una parte móvil donde se inserta la fibra óptica. Esta parte móvil tiene tres posiciones bien marcadas. En la primera, el mecanismo traba la fibra y tanto la parte móvil como la fibra no pueden moverse. En la segunda posición, la parte móvil queda liberada pero la fibra continúa trabada, para llegar a esto es necesario presionar el botón y al mismo tiempo tirar hacia delante de la parte móvil sujetándola de los costados. Liberando la presión del botón y tirando nuevamente hacia delante, la parte móvil queda en la tercera posición donde la fibra puede ser liberada o insertada sin esfuerzos.

A continuación, se indican los pasos a seguir para realizar la conexión al puerto de comunicaciones óptico:

- 1. Cortar la fibra con la con la herramienta de corte (guillotina). Separar la fibra una de la otra unos 50mm. Procurar que al separarlas no queden rebabas de plástico que dificulten el ingreso de las mismas al puerto de comunicación óptico, puede utilizarse un cúter para retirar estas rebabas de plástico.
- 2. Destrabar y dejar la parte móvil del transceiver en la tercera posición para que la fibra se inserte libremente.
- 3. Verificar que se conectará la fibra con transmisión de datos a la ranura receptora marcada con la letra R y la fibra con recepción de datos a la ranura transmisora marcada con la letra T.
- 4. Insertar las fibras en los lugares correspondientes para la transmisión y recepción como se indica en el paso anterior.

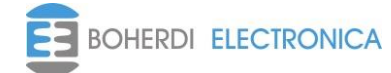

5. Empujar la parte móvil del transceiver hacia atrás para que la sujeción de las fibras se correcta. Es necesario escuchar un "Click" para que la fibra quede perfectamente trabada.

Los receptores de luz y los captores, cuentan con un sistema de traba para sujetar la fibra. Cuando la traba se encuentra en la posición superior (arriba), la fibra esta liberada, luego bajando la traba se sujeta la fibra óptica en el receptor de luz y en los captores. Además, la traba de los receptores de luz tiene una tercera posición en la cual los orificios para la conexión de la fibra quedan tapados, de esta manera evitamos que ingrese luz si vamos a dejar el puerto libre por un tiempo.

Receptor de Luz

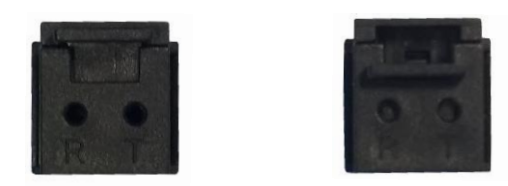

En la imagen de la izquierda se muestra al receptor con la traba en arriba en condiciones de conectar la fibra óptica, mientras que en la figura de la derecha se puede ver que la traba esta baja y si estuviera colocada la fibra estaría sujetada.

Captor

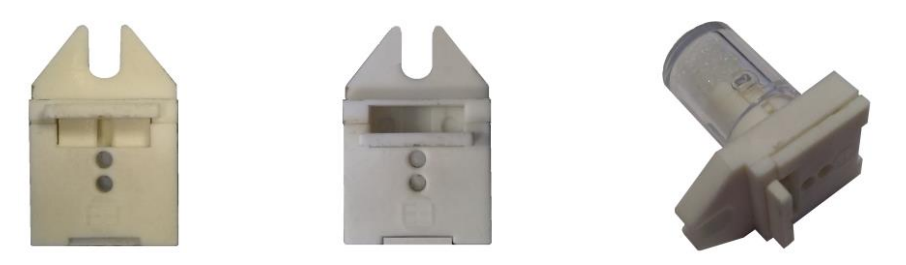

El funcionamiento en el captor para colocar la fibra y trabarla es igual al procedimiento en el receptor de luz en el PAI-MDL, cuando la traba está arriba se puede colocar la fibra y luego bajando la traba la fibra queda sujetada.

A continuación, se indican los pasos a seguir para realizar la conexión tanto al receptor como al captor. En este caso como el captor es no polarizado no es necesario prestar atención a donde conectamos cada fibra del par, funciona indistintamente. Pero si es importante asegurarse que quede sujetada la fibra en los ambos extremos, captor y receptor de luz.

- 1 Cortar la fibra con la con la herramienta de corte (guillotina). Separar la fibra una de la otra unos 50mm. Procurar que al separarlas no queden rebabas de plásticos que dificulte el ingreso de las mismas tanto al receptor como al captor, puede utilizarse un cúter para retirar estas rebabas de plástico.
- 2 Con la traba en la posición "arriba" Introducir la fibra en el captor hasta que vea que toca el relleno que tiene adentro, asegúrese de no comprimir o incrustar la fibra dentro de este material. En cuanto al receptor introducir la fibra hasta que haga tope.
- 3 Una vez que se introdujo la fibra en el receptor y en el captor bajar la traba para que quede en la posición "abajo" como se vio en las imágenes anteriores.

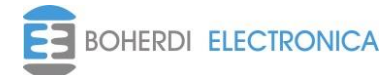

#### **3.3** *Descarga electrostática:*

El equipo incluye componentes sensibles a las descargas electrostáticas. Estos dispositivos se encuentran bien protegidos por el gabinete; y no es conveniente abrirlo innecesariamente.

#### **3.4** *Montaje.*

Las dimensiones del equipo son expuestas en la siguiente figura. Todas las medidas están expresadas en milímetros [mm].

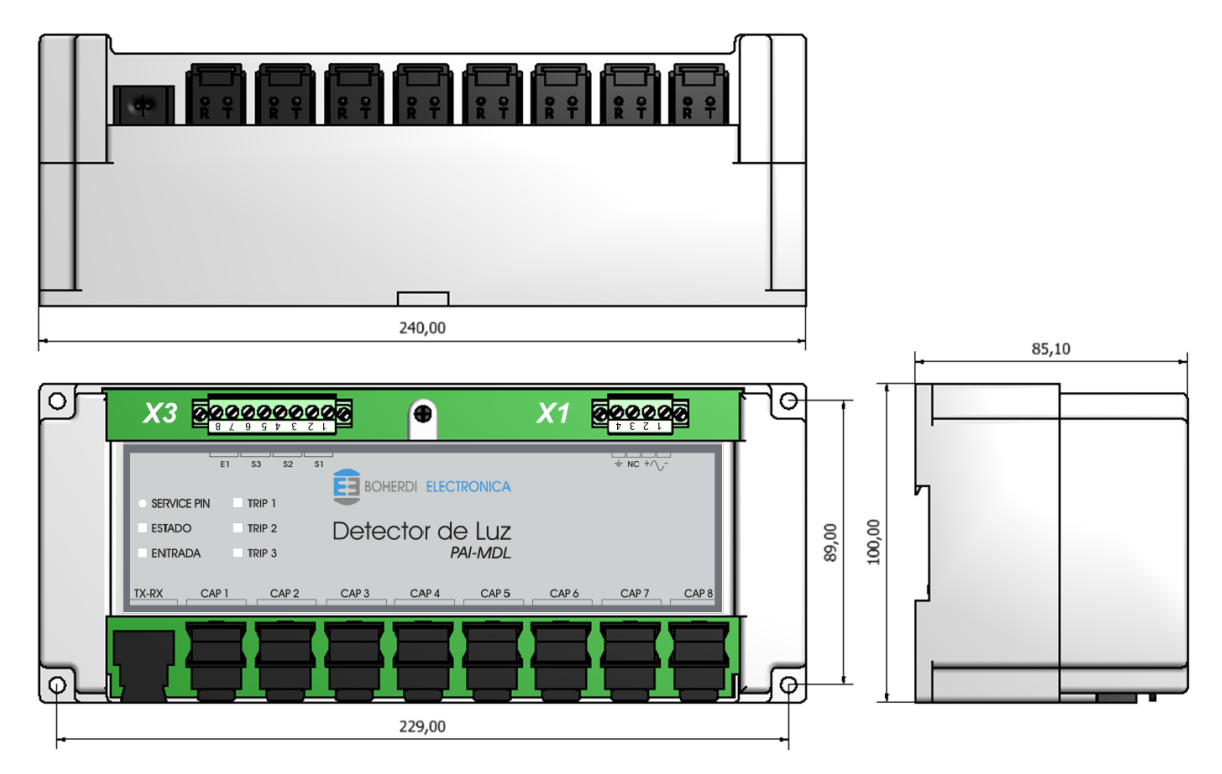

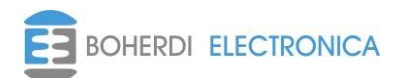

# **4. Conexiones externas:**

#### **4.1** *Esquema de conexiones.*

A continuación, se muestran e indican los bornes donde se deben conectar la fibra óptica de comunicación, la alimentación y las fibras ópticas de medición de luz.

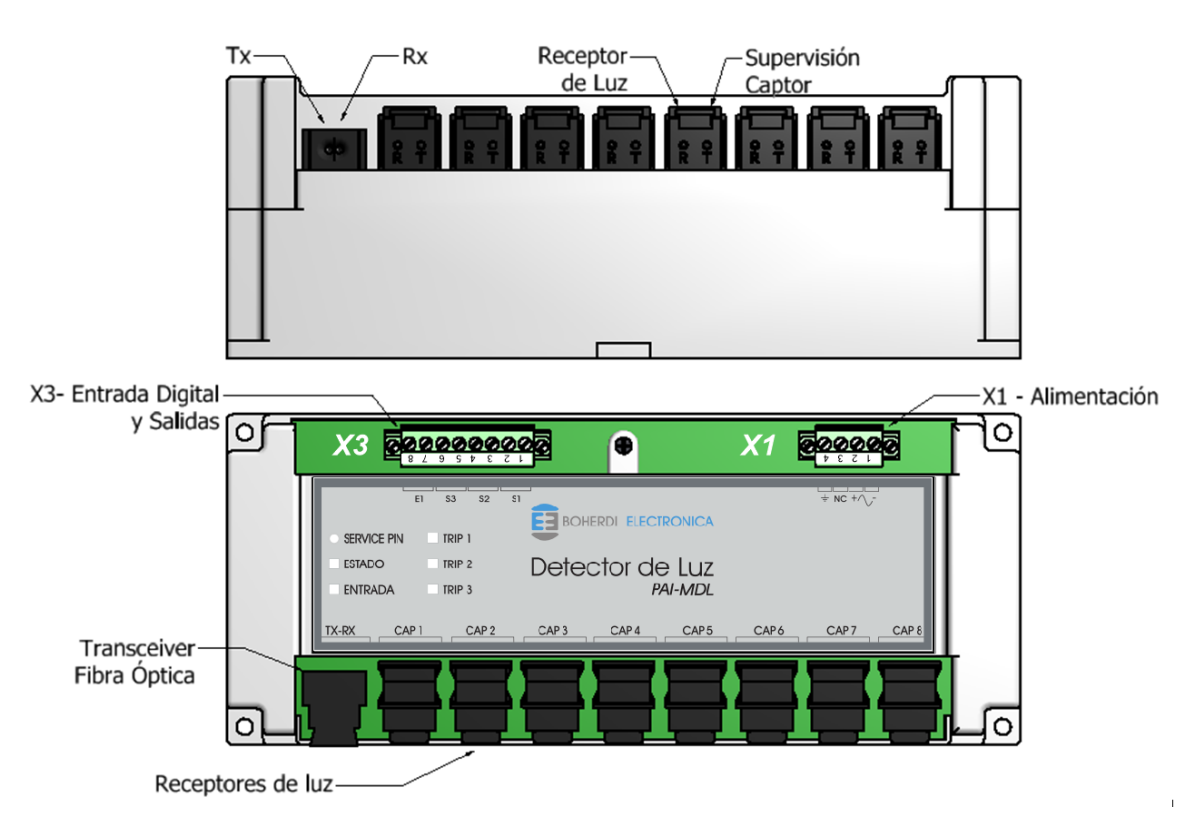

## **4.2** *Planilla de bornes.*

Los bornes están señalizados con la letra X y el número de bornera, cada bornera contiene el número de borne en la parte superior. Como se ve en el **Capítulo** *4.1 (Esquema de conexiones)* el PAI-MDL tiene dos borneras diferentes y en la siguiente tabla se describe borne por borne.

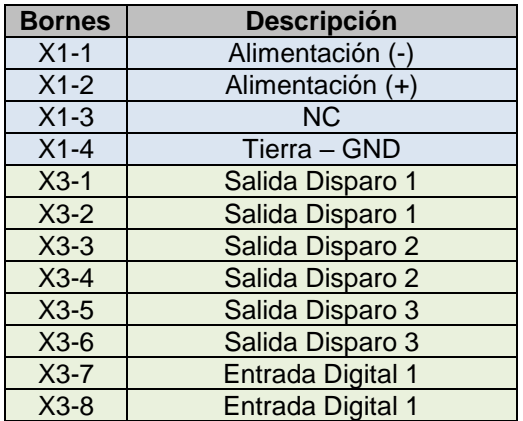

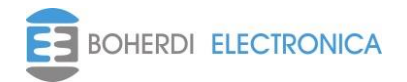

## **5. Funcionamiento:**

#### **5.1** *Generalidades.*

La detección de luz de arco se hace por medio de captores. Los parámetros configurables desde SMAI para cada captor son umbral y salto, estos permiten ajustar el nivel de luz de detección. Si la luz medida supera el umbral configurado o si hay un incremento abrupto mayor al salto configurado, el módulo dará aviso que se detectó luz de arco. Es aconsejable configurar el umbral y el salto de manera tal que no se tengan falsos avisos de detección de luz de arco cuando no la hubo, por ejemplo, si se configura un valor de umbral pequeño puede ocurrir que al abrirse la celda por mantenimiento el incremento de luz provoque un disparo no deseado.

Los disparos a interruptores también son configurables desde el SMAI. Cada disparo tiene dos ecuaciones que pueden ser utilizadas como mejor se adapte a la necesidad del usuario, y un tiempo de falla que es el tiempo de actuación que se le da al interruptor antes de mandar a abrir el siguiente interruptor aguas arriba en caso de que la falla persista y así este configurado. En el inciso *5.3 Configuración de parámetros* se especifican las posibles formas de configurar los disparos.

La entrada digital, se puede utilizar en las ecuaciones de disparo de cualquier salida. Es una entrada opto aislada que brinda la posibilidad de integrar un equipo de medición externo al sistema para que éste pueda participar en las ecuaciones de disparo de las salidas.

Este equipo tiene la capacidad de cambiar su firmware por uno que le envíe la PAI-UM a través de la red de datos en caso de ser necesario. La PAI-UM le indicará si es necesario actualizar firmware al momento de vincular el módulo a la lógica de disparo. El cambio de firmware viene aparejado con el cambio de versiones del software de configuración SMAI si es que algún parámetro de configuración del módulo ha cambiado, o se ha agregado desde la versión anterior, por lo tanto, el módulo necesariamente necesita actualizar su firmware para funcionar correctamente.

#### **5.2** *Vinculación y desvinculación del PAI-MDL.*

Tanto el PAI-MDL como el PAI-MDC, deben tener una configuración correspondiente con la lógica de disparo del sistema para funcionar. Esta configuración es almacenada en la memoria no volátil del equipo y es validada por la PAI-UM automáticamente sin intervención del usuario. El led de estado indica el estado del módulo PAI-MDL, para más información referirse al **Capítulo** *5.5 (Leds y service pin)*.

Un módulo desvinculado no tiene configuración almacenada para operar en el sistema, para empezar a operar necesita que desde la PAI-UM se le envíe una configuración, esto sucede cuando se lo vincula a una posición en la lógica de disparo (ID); en el manual de usuario de la PAI-UM se describen las formas de vincular un módulo. El equipo es desvinculado automáticamente cuando su configuración interna, su versión de firmware o su número de serie no corresponden con los que tiene almacenados la PAI-UM en la lógica de disparo activa para esa posición en particular.

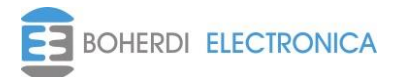

#### **5.3** *Configuración de parámetros*

Los parámetros a configurar deben ser valores enteros y positivos, se ingresan a través del software SMAI y son los siguientes:

- Parámetros del PAI-MDL propiamente dicho:
	- ID: Es el número de identificación del módulo, cada módulo ya sea PAI-MDL o MDC debe tener un ID único dentro del plano de lógica de disparo del sistema.
	- Número de serie: Es único entre todos los módulos fabricados por Boherdi, ingresar este parámetro cuando se realiza el plano en SMAI permite vincular el PAI-MDL de forma automática, en caso de no conocer el número de serie a la hora de realizar el plano dejar en cualquier valor y el PAI-MDL deberá vincularse por service pin o por lista.
- Parámetros de cada captor:
	- Umbral: Cuando la luz medida es superior a este umbral, el módulo da aviso al sistema que hay luz de arco.
	- Salto: Si hay un incremento abrupto en la medición de luz superior a salto también da aviso al sistema que hay luz de arco.
	- Bloqueado: La habilitación de esta opción hace que al momento de vincular el PAI-MDL al sistema por primera vez el captor entre en estado de bloqueo. Se puede desbloquear y volver a bloquear desde la PAI-UM en cualquier momento.
- Parámetros de cada interruptor:
	- Tiempo de falla de interruptor: Al ocurrir un trip, se lanza un temporizador, cuando el mismo llega al valor aquí configurado, el PAI-MDL comunica al sistema que venció el tiempo de actuación configurado, el sistema tendrá que decidir en base a su lógica de disparos y a la información que obtenga de otros módulos si es necesario disparar algún otro interruptor aguas arriba.
	- Ecuaciones de salida: Cada interruptor tiene asociadas 2 ecuaciones, cualquiera de las 2 ecuaciones puede producir el disparo del interruptor. Las mismas se configuran a través del SMAI y pueden ser de 1 condición o producto lógico de 2 condiciones (deben darse las 2 condiciones en simultaneo para disparar) dando lugar a las siguientes posibilidades:
		- 1. arco
		- 2. sobrecorriente
		- 3. entrada digital
		- 4. arco & sobrecorriente
		- 5. arco & entrada digital
		- 6. sobrecorriente & entrada digital
		- 7. falla interruptor & corriente PFI
		- 8. falla interruptor & entrada digital

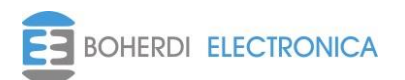

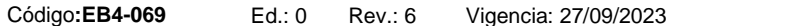

Un ejemplo típico de aplicación sería configurar la primera ecuación como arco & sobrecorriente, indicando que captores y TI intervienen y la segunda como falla interruptor & corriente PFI, indicando los interruptores y los TI que intervienen. La primera ecuación protege el sistema abriendo el interruptor que alimenta la falla, se activará de haber luz de arco en alguno de los captores seleccionados y además sobrecorriente en alguno de los TI seleccionados. En caso de que un interruptor que alimenta la falla se mande a abrir y el mismo falle en su cometido, la segunda ecuación se activará porque sigue habiendo corriente pasado el tiempo de falla, de esta forma la segunda ecuación agrega un nivel más de protección al sistema en caso de que un interruptor falle.

#### **5.4** *Detección de luz de arco*

El PAI-MDL tiene dos condiciones de detección de luz de arco:

- Cuando la luz medida supera el umbral configurado.
- Cuando hay un incremento abrupto en la medición de luz que supera el valor de salto configurado.

En las figuras que se muestran a continuación, se puede ver como es el funcionamiento de la detección de luz de arco.

En la imagen puede verse que cuando el valor medido supera el umbral configurado se generará una detección de arco.

En esta otra, se observa que si hay un incremento abrupto en el valor medido superior a el salto configurado se generará una detección de arco.

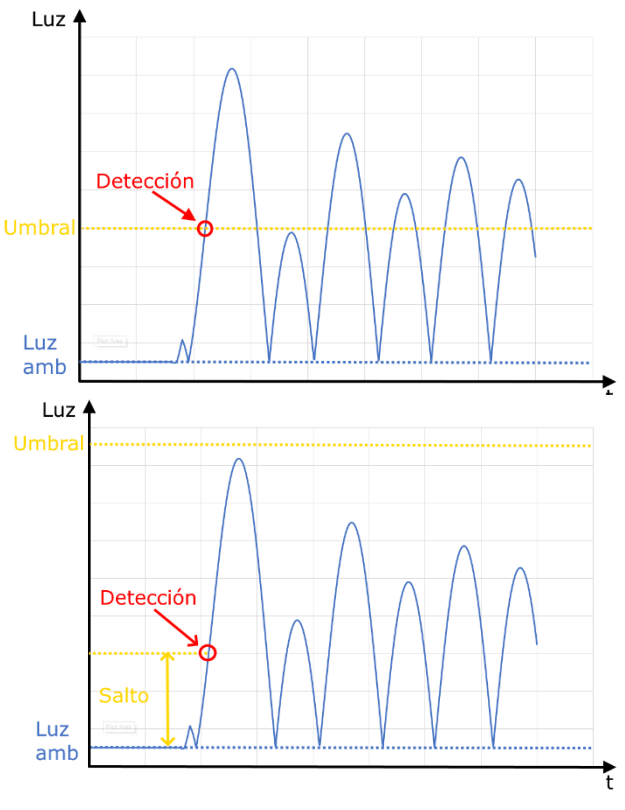

Por lo general los captores están ubicados en lugares que tienen poca variación de luz ya que están ubicados en recintos cerrados. De todas formas, se debe tener precaución a la hora de elegir los valores de umbral y salto para evitar detecciones de arco espurias. De acuerdo a los ensayos y mediciones realizadas configuramos por defecto un salto de 1000 lux y un umbral de 10000 lux. El usuario puede modificar estos valores libremente pero siempre teniendo en cuenta lo antes mencionado.

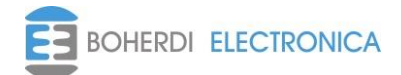

#### **5.5** *Leds y service pin*

El frente del PAI-MDL tiene 5 leds indicativos y un pulsador de service pin. El led de estado es bicolor y dependiendo del estado en que se encuentre el módulo puede parpadear o quedarse estable en algún color. Los leds de entrada, trip 1, trip 2 y trip 3 todos de color rojo, el de entrada indica el estado actual de la entrada digital, y los de trip en caso de estar encendidos indican que ocurrió un disparo en la salida correspondiente y que el mismo tiene un anuncio que se puede ver desde la PAI-UM pendiente de reposición.

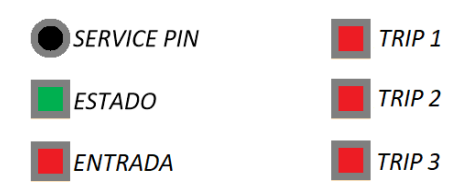

La siguiente tabla indica los posibles estados del PAI-MDL:

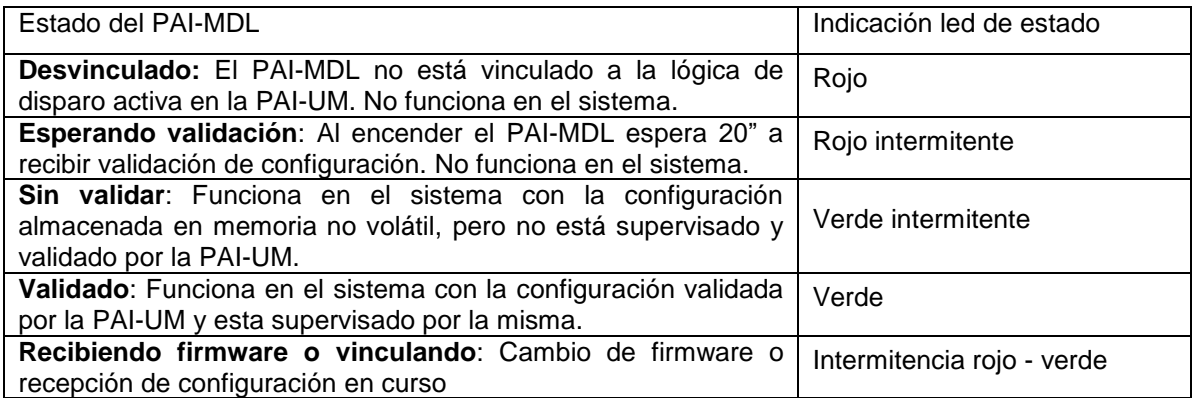

El botón de service pin se utiliza para vincular el módulo a la lógica de disparo activa en la PAI-UM, es una de las tres formas de realizar la vinculación, las otras son automática y por lista. Para más información ver el manual de usuario del módulo PAI-UM**.**

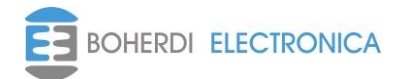

# **6. Datos técnicos:**

# **6.1** *Características eléctricas:*

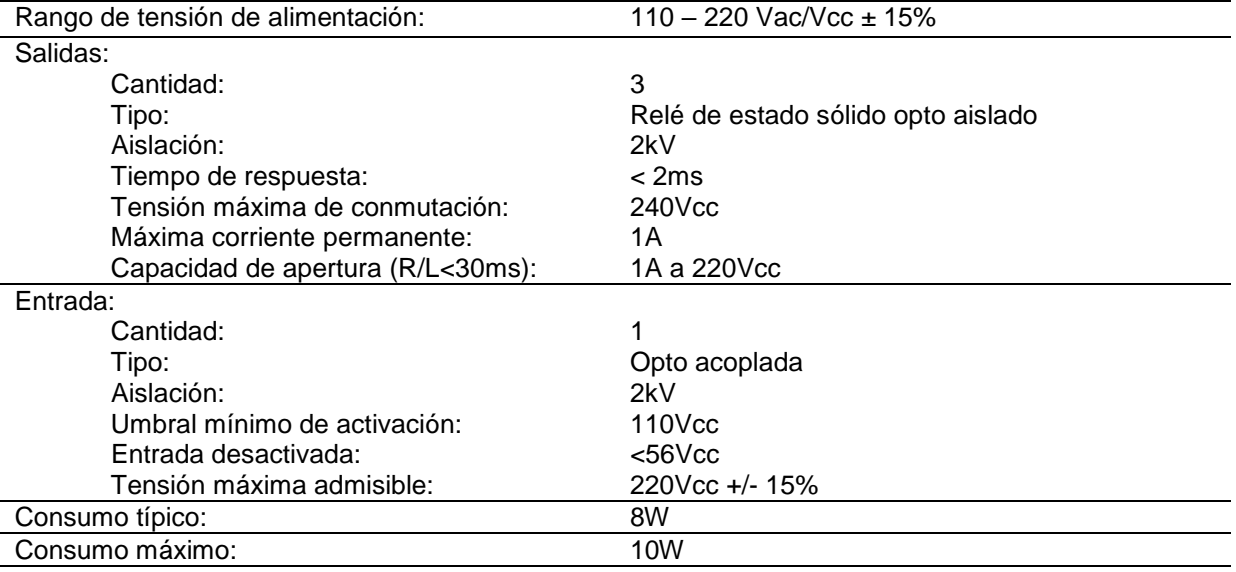

# **6.2** *Características mecánicas:*

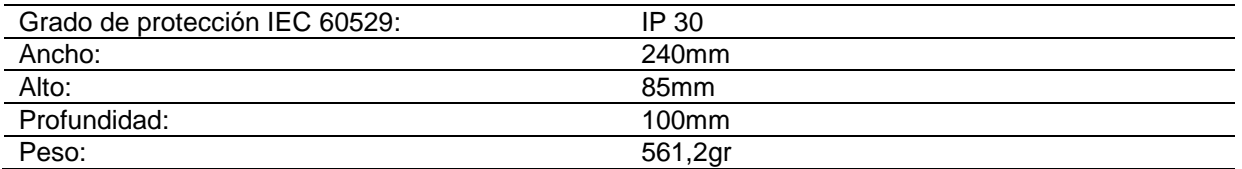

# **6.3** *Características climáticas:*

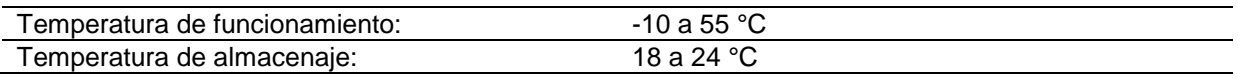

# **6.4** *Puerto de comunicación:*

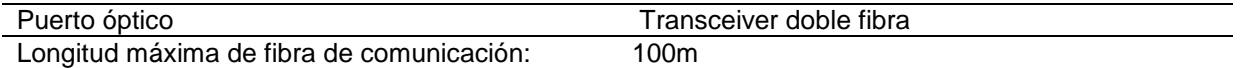

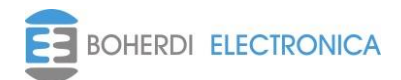

#### **6.5** *Entradas para captores y captores*

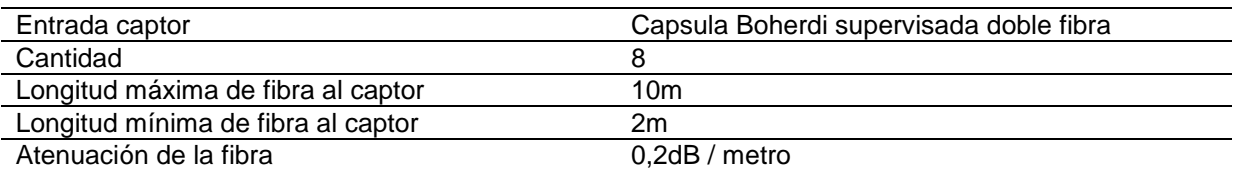

Sensibilidad angular del captor:

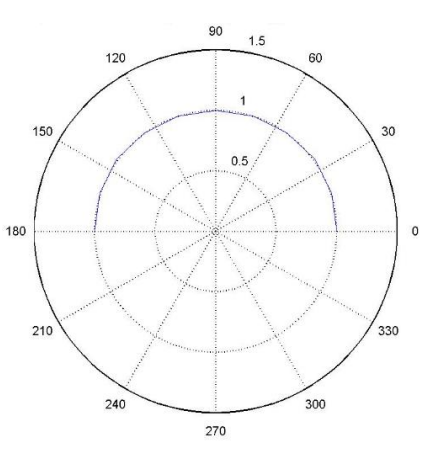

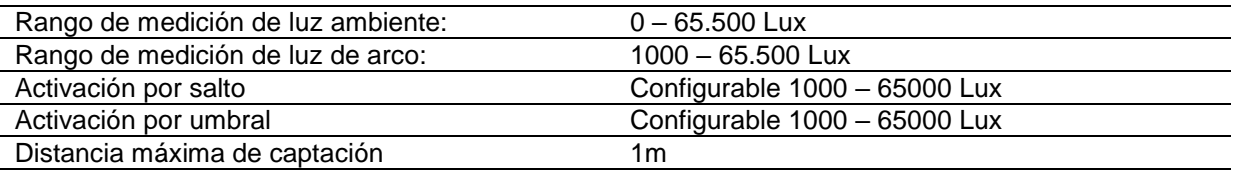

\* La calibración del conjunto captor – fibra óptica fue realizada con una fibra óptica de 2 metros de largo y con luz proveniente de un tubo fluorescente.

\* Para conexiones de captores con fibra ópticas más largas tener en cuenta que la medición se va a ver atenuada 0,2dB / metro

\* **No** usar fibras ópticas más cortas para conectar captores porque la misma funciona además como filtro del espectro infrarrojo, si se utilizan se obtendrán mediciones mucho mayores a las esperadas, pudiendo producir disparos espurios si los umbrales no son correctamente configurados.

#### **6.6** *Normas y ensayos:*

El Módulo PAI-MDL cuenta con los siguientes ensayos de compatibilidad electromagnética según la norma IEC.

- IEC 60255-5 "Insulation tests for electrical relays".
- IEC 61000-4-2 "Electrostatic discharge immunity test".
- IEC 61000-4-3 "Radiated, radio-frequency, electromagnetic field immunity test".
- IEC 61000-4-4 "Electrical fast transient / burst immunity test".
- IEC 61000-4-5 "Surge immunity test".
- IEC 61000-4-6 "Conducted disturbances, induced by radio-frequency field".
- IEC 61000-4-12 "Oscillatory waves immunity test".

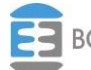

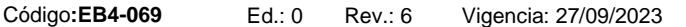

# **7. Ejemplos de configuración:**

A continuación, se muestran los parámetros que se deben configurar y están relacionados al módulo PAI-MDL. La primera imagen, a modo de ejemplificar, es una ventana de configuración del módulo propiamente dicho.

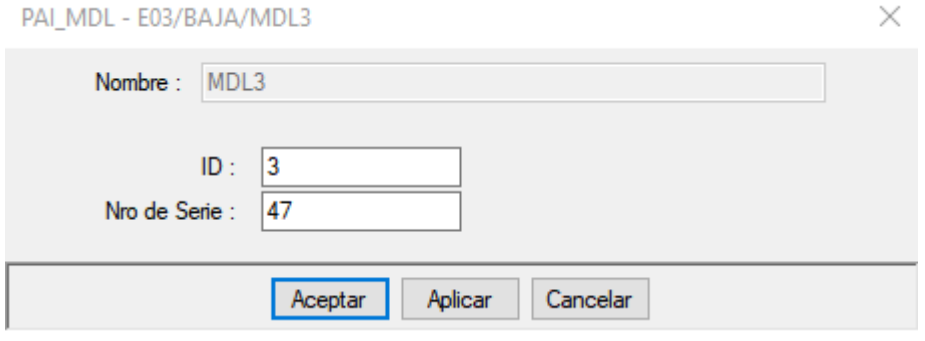

La segunda corresponde a un captor asociado al PAI-MDL en cuestión. Se puede ver que los parámetros a modificar son el umbral, el salto y el estado del captor en caso de ser necesario bloquearlo.

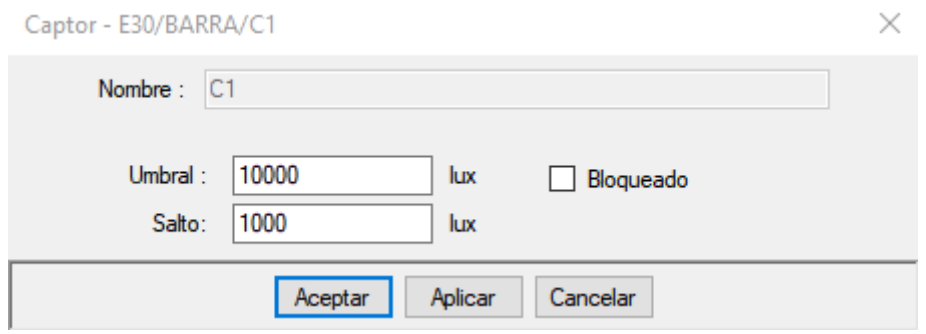

Por último, se muestra cómo se configuran las ecuaciones de disparo para un interruptor indicando el modo de disparo, las partes intervinientes como son los captores y TI de corriente y por último se muestra el parámetro a dé tiempo a configurar por falla de interruptor.

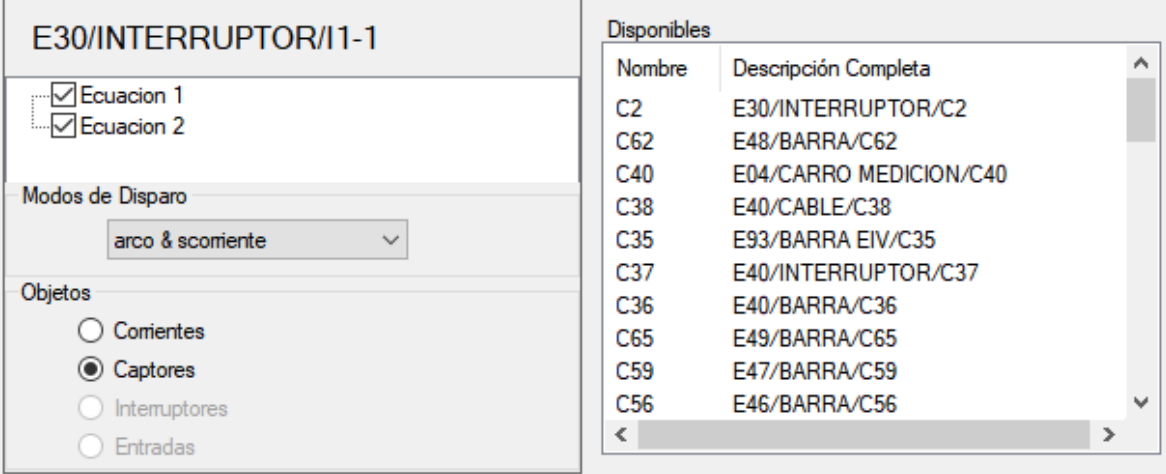

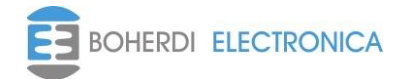

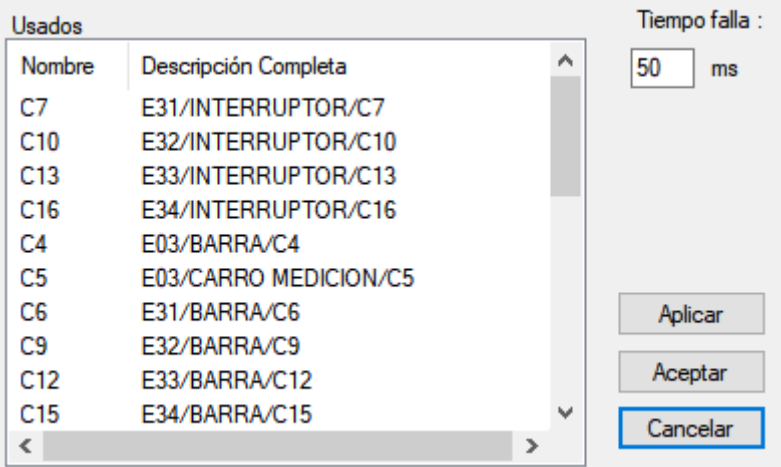

Para más información sobre como configurar el PAI-MDL ver el **manual de usuario del software SMAI**.

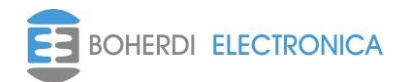

#### **8. Mantenimiento**

Si el equipo es utilizado en las condiciones especificadas en el **Capítulo 6 "datos técnicos"**, es prácticamente libre de mantenimiento. No incluye componentes o partes que sufran desgastes bajo condiciones normales de operación.

Si las condiciones ambientales difieren de las especificadas, tales como la temperatura y la humedad, o si la atmósfera alrededor del equipo contiene gases químicamente activos o polvo, se debe realizar una inspección visual en forma periódica, verificando:

- Signos de daño mecánico en la cubierta y en los terminales.
- Polvo dentro del gabinete del equipo. Remover cuidadosamente con aire comprimido.
- Signos de corrosión dentro del equipo, en los terminales o en el gabinete.

Si el equipo funciona indebidamente o si los valores de operación difieren considerablemente de los especificados, es necesaria una revisación exhaustiva. Todas las reparaciones importantes involucrando la electrónica del equipo deben ser realizadas por el fabricante. Reparaciones realizadas por personal no autorizado por BOHERDI ELECTRÓNICA anularan la garantía.

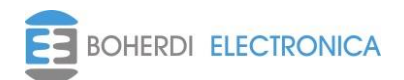

# **9. Solución de problemas**

En la siguiente tabla se detallan algunas soluciones de problemas típicos.

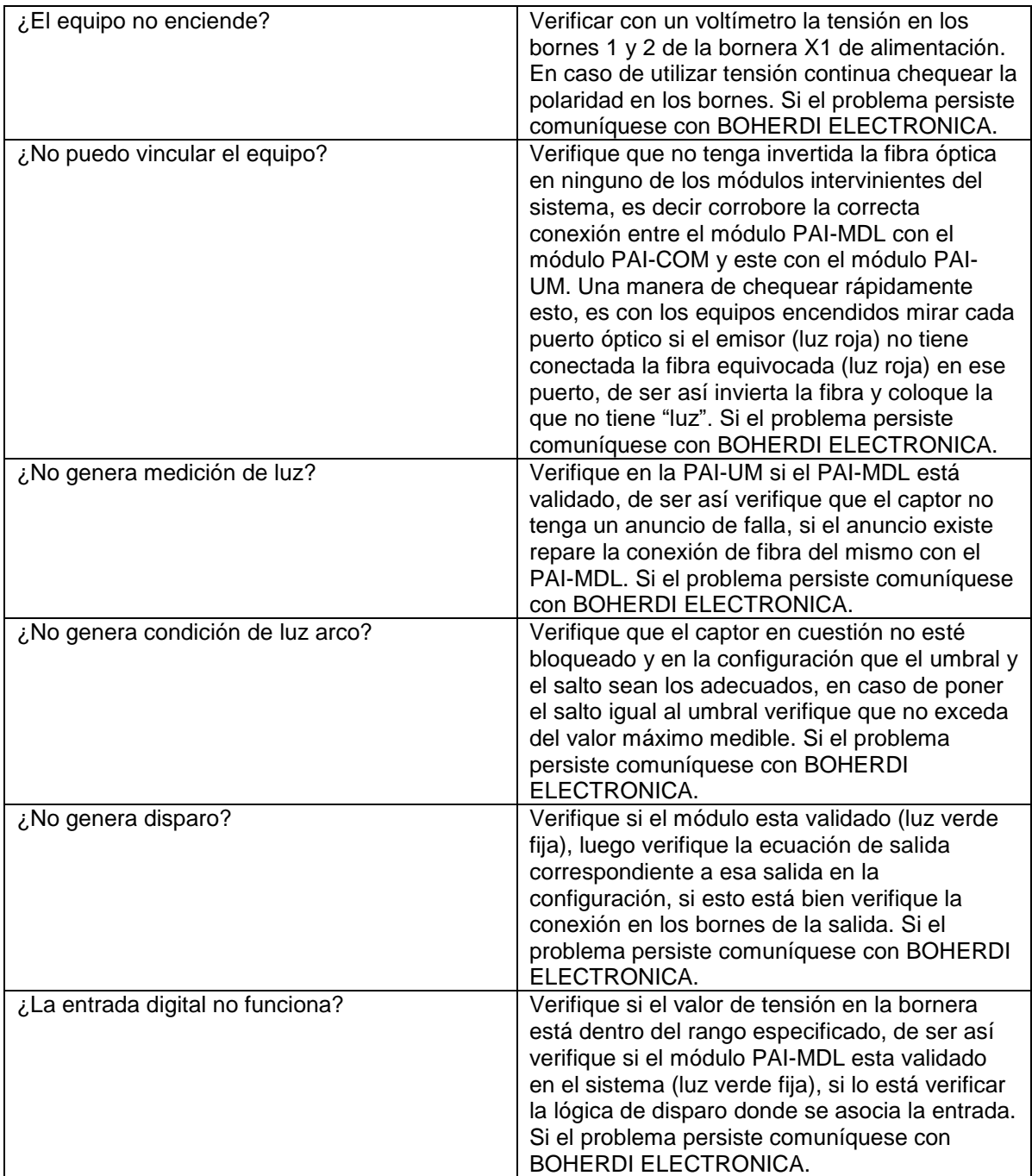

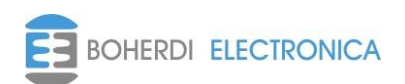

# **10. Códigos de pedido**

- PAI-MDL

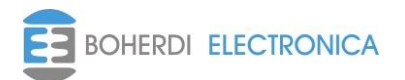

# **11. Modificaciones a la versión anterior:**

-Se agregó la distancia mínima de fibra entre el captor y receptor en el módulo.

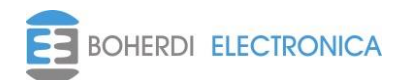

Código**:EB4-069** Ed.: 0 Rev.: 6 Vigencia: 27/09/2023 **Manual del usuario PAI-MDL** 

# **12. Servicio técnico:**

Ante cualquier inconveniente con los equipos, ponerse en contacto con el servicio técnico de Boherdi Electrónica en forma inmediata.

Boherdi Electrónica S.R.L.

Teléfonos / Fax:

+54-11-4925-4843

+54-11-4923-9060

+54-11-4923-1030

+54-11-4923-5595 (fax)

E-mail: ventas@boherdi.com

Dirección: Muñiz 1858

Buenos Aires (Capital Federal)

República Argentina

CP: C1255ACP

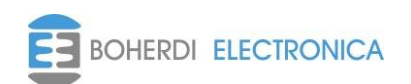